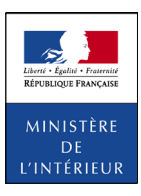

**?**

## **VOTRE DEMANDE DE PERMIS DE CONDUIRE**

## *Des titres sécurisés, vos démarches simplifiées.*

- 1 Rendez vous sur le site **permisdeconduire.ants.gouv.**
- $(2)$  Cliquez sur «Effectuer une demande de permis de conduire»
- 3 Connectez-vous à votre espace ANTS
- 4 Cliquez sur «Mon espace conducteur»
- 5 Effectuez votre demande de permis de conduire
	- Suivez votre demande en ligne

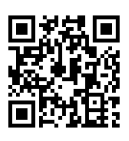

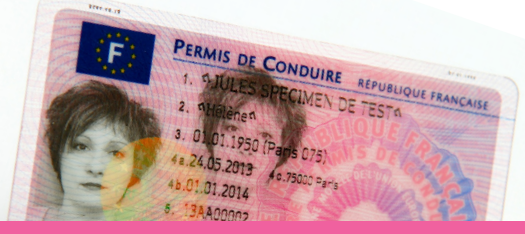

**BESOIN D'AIDE DANS VOTRE DÉMARCHE ?**

## Appelez le **3400** (numéro non surtaxé)

ou rendez-vous sur : https://ants.gouv.fr

**A** https://www.facebook.com/ANTSdirect **@**ANTSdirect

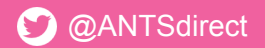

Vous pouvez également vous rendre dans l'un des 300 points numériques en préfectures et sous-préfectures: **www.demarches.interieur.gouv.fr/points-numeriques**

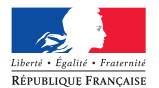

Agence Nationale des Titres Sécurisés